### УДК 621.3 **doi: 10.26906/SUNZ.2024.1.193**

## К. M. Лейченко, Г. В. Фесенко

Національний аерокосмічний університет "Харківський авіаційний інститут", Харків, Україна

# **ПРОГРАМНИЙ ЗАСІБ ПІДТРИМКИ ПЛАНУВАННЯ РОЗГОРТАННЯ LіFі МЕРЕЖІ НА ОСНОВІ БПЛА ДЛЯ ЗАБЕЗПЕЧЕННЯ ПЕРЕДАЧІ ДАНИХ В УМОВАХ РУЙНУВАНЬ**

**Анотація.** Аварії на об'єктах критичної інфраструктури супроводжуються пошкодженням штатних мереж передачі даних від датчиків контролю критично важливих параметрів технологічного обладнання до кризових центрів (КЦ). Відсутність таких даних може призводити до помилкових і недостатньо обґрунтованих рішень з боку персоналу КЦ під час дій по локалізації та ліквідації наслідків аварії. У якості альтернативи пошкодженим штатним мережам може розглядатися LiFi мережа на основі безпілотних літальних апаратів (БПЛА), де останні виступають у ролі ретрансляторів. Однак, внаслідок руйнувань обладнання і конструкцій у виробничих приміщеннях можуть утворюватися механічні перешкоди, які потребуватимуть прокладання маршрутів розповсюдження LiFi сигналу в обхід цих перешкод. Предметом статті є засоби планування розгортання літаючих мереж для забезпечення передачі даних в умовах руйнувань. Мета статті – запропонувати програмний засіб підтримки планування розгортання LіFі мережі на основі БПЛА для забезпечення передачі даних в умовах руйнувань приміщень об'єктів критичної інфраструктури. Завдання статті: запропонувати схему розгортання LiFi мережі на основі БПЛА у виробничому приміщенні з перешкодами; представити архітектуру і особливості застосування програмного засобу для реалізації запропонованої схеми; надати приклади використання програмного засобу. Отримані наступні результати роботи. Розроблено програмний засіб для підтримки планування розгортання LіFі мережі на основі БПЛА у приміщеннях з перешкодами, який дозволяє прокладати маршрути розповсюдження LіFі сигналу (світлового потоку з даними) і визначати для його передачі необхідну кількість БПЛА і місця їхнього розміщення на прокладеному маршруті. Надані результати застосування програмного засобу для планування розгортання LіFі мережі в заданому приміщенні з перешкодами з використанням для їх обходу і побудови маршрутів методів прямокутника і керованого водоспаду. Напрямок подальших досліджень полягає у розробці методу і програмного засобу визначення необхідної кількості змін і чисельності БПЛА у кожній з них для забезпечення безперебійної роботи утвореної ними LiFi мережі протягом заданого часу з визначеною замовником ймовірністю безвідмовної роботи.

**Ключові слова:** безпілотний літальний апарат, LiFi мережа, програмний засіб, обхід перешкод, прокладання маршруту.

#### **Вступ**

**Постановка проблеми.** Аварії на об'єктах критичної інфраструктури супроводжуються пошкодженням штатних мереж передачі даних від датчиків контролю критично важливих параметрів технологічного обладнання до кризових центрів (КЦ). Відсутність таких даних може призводити до помилкових і недостатньо обґрунтованих рішень з боку операторів КЦ під час їх дій по локалізації та ліквідації наслідків аварії. У якості альтернативи пошкодженим штатним мережам може розглядатися LiFi мережа [1] на основі безпілотних літальних апаратів (БПЛА), де останні виступають у ролі ретрансляторів. Технологія LiFi може забезпечувати дуже високі швидкості передачі даних, що перевершують багато традиційних технологій, таких як Wi-Fi. Це особливо корисно у ситуаціях, де потрібна висока пропускна спроможність. Крім того ця технологія не створює електромагнітних перешкод, які можуть впливати на інші бездротові мережі, та забезпечує високий рівень безпеки передачі даних, оскільки світловий потік не виходить за межі виробничого приміщення. Що ж стосується БПЛА, то їх використання для утворення LiFi мережі обумовлено тим, що вони забезпечують гнучкість у виборі розташування для передачі даних, що може бути критично в умовах руйнувань.

Однак, внаслідок руйнувань обладнання і конструкцій у виробничих приміщеннях можуть утворюватися механічні перешкоди, які потребуватимуть прокладання маршрутів розповсюдження LiFi

© Лейченко К. M., Фесенко Г. В., 2024

сигналу в обхід цих перешкод. Моделювання різних сценаріїв прокладання маршрутів розповсюдження LiFi сигналу у виробничих приміщеннях з перешкодами дозволить більш обґрунтовано здійснювати планування розгортання LiFi мережі на основі БПЛА для забезпечення передачі даних в умовах руйнувань.

**Аналіз останніх досліджень і публікацій.** Питання моделювання роботи БПЛА розглядаються у багатьох роботах. Наприклад, у [2] наголошується, що моделювання є важливим інструментом для розробки та тестування БПЛА. Моделювання дає змогу інженерам досліджувати поведінку БПЛА в різних умовах, що може допомогти їм уникнути дорогих і небезпечних випробувань на реальних БПЛА.

Автори [3] представили комп'ютерний симулятор для моделювання поведінки БПЛА в середовищі з перешкодами. При цьому вони використовували планування на основі графів, управління на основі зворотного зв'язку та різні методи машинного навчання. У роботі [4] розглянуто реалізацію наземної станції управління (НСУ) для симулятора польоту БПЛА. НСУ дає змогу оператору керувати БПЛА в симуляторі та спостерігати за його поведінкою. У [5] за допомогою обчислювального моделювання досліджується вплив запуску боєприпасів на стійкість шестироторних БПЛА. Автори аналізують вплив різних чинників, таких як кут запуску боєприпасів, час запуску, положення установки і маса, на стійкість БПЛА. У статті [6] розглядається розробка наземного симулятора польоту з регульованою стійкістю для пілотної підготовки. Такий симулятор дає змогу імітувати поведінку літака в різних умовах польоту, включно зі змінами аеродинамічних характеристик і відмовами систем керування. Це допомагає пілотам тренувати свої навички пілотування і справлятися з несподіваними ситуаціями. Автори [7] обговорюють ключові компоненти та функції програмного забезпечення, необхідні для безпечного та ефективного керування БПЛА. Робота [8] пропонує структуру для планування ефективних експериментів з роями БПЛА на основі симулятору. Автори підкреслюють важливість вибору симулятору за такими параметрами, як масштабованість, достовірність та зручність використання. У публікації [9] розглядається фреймворк UTSim, який призначений для інтеграції БПЛА до керування повітряним рухом.

Однак у проаналізованих роботах не розглядаються випадки реалізації програмного засобу моделювання сценаріїв застосування БПЛА для утворення LiFi мереж всередині приміщення.

**Метою роботи** є запропонувати програмний засіб підтримки планування розгортання LіFі мережі на основі БПЛА для забезпечення передачі даних в умовах руйнувань приміщень об'єктів критичної інфраструктури. Програмний засіб використовує попередньо розроблені авторами цієї статті методи прямих кутів [10] та керованого водоспаду [11].

# **Розробка схеми планування розгортання LiFi мережі на основі БПЛА у виробничому приміщенні з перешкодами**

Схему планування розгортання LiFi мережі на основі БПЛА у виробничому приміщенні з перешкодами подано на рис. 1. Планування відбувається у три етапи.

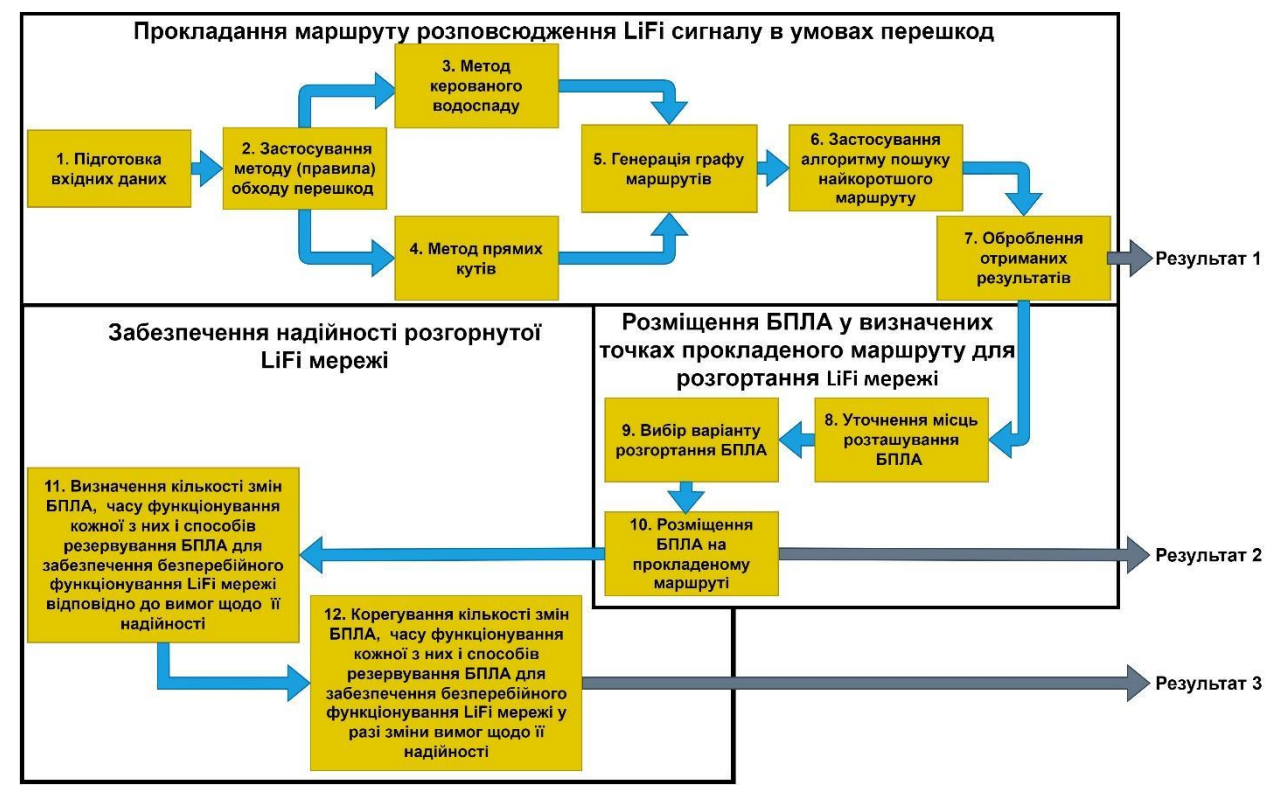

**Рис. 1.** Схема планування розгортання LiFi мережі на основі БПЛА у виробничому приміщенні з перешкодами

Етап 1. *Прокладання маршруту розповсюдження LiFi сигналу в умовах перешкод*. У найпростішому варіанті завдання може бути сформульовано так: потрібно прокласти маршрут (лінію LiFi зв'язку) з точки *А* (джерело інформації) в точку *В* (користувач інформації) у виробничому приміщенні з перешкодами в двовимірному (2D) просторі. На початку необхідно оцінити наслідки руйнувань у виробничому приміщенні і скласти карту перешкод, причому для реалізації розглянутих далі методів кожну з перешкод представляємо у вигляді прямокутника. Далі обираємо один з методів обходу перешкод: метод прямих кутів (коли обхід кожної перешкоди здійснюється виключно за правилом лівого або правого кута) або метод керованого водоспаду. При реалізації кожного з методів приймаємо припущення про те що точки *А* і *В*, а також перешкоди є статичними і не змінюються з часом. Застосування зазначених методів дозволяє сформувати множину маршрутів від точки *А* до точки *В* у 2D просторі виробничого приміщення, а поєднання всіх точок маршруту (*А*, *В* і точок зміни напрямку руху за маршрутом внаслідок обходу перешкод) – згенерувати граф маршрутів. Наявність такого графа на наступному кроці дозволяє застосувати алгоритм пошуку найкоротшого маршруту (наприклад, алгоритм Дейкстри) розповсюдження LiFi сигналу в умовах перешкод від джерела інформації (точка *А*) до її споживача (точка *B*). Заключним кроком першого етапу є оброблення отриманих результатів з метою їх подальшого використання на етапах 2 і 3.

Етап 2. *Розміщення БПЛА у визначених точках прокладеного маршруту для розгортання LiFi мережі.* Першим кроком на цьому етапі є визначення переліку варіантів руху кожного БПЛА з місця свого базування до заданої точки маршруту для розгортання LiFi мережі. На наступному кроці відповідно із заданим критерієм (наприклад, часом розгортання) обирається кращій варіант і здійснюється розміщення БПЛА у визначених точках прокладеного маршруту.

Етап 3. *Забезпечення надійності розгорнутої LiFi мережі.* У разі отримання вимог від замовника стосовно мінімально необхідного значення імовірності безвідмовної роботи LiFi мережі, визначається спосіб її резервування та кількість резервних БПЛА. У разі зміни вимог, здійснюється коригування способу резервування та/або кількості резервних БПЛА.

#### **Програмний засіб**

**Архітектура програмного засобу.** Програмний засіб, що пропонується і має назву "Simulation Way", може бути використаний для реалізації етапів 1 та 2 схеми планування розгортання LiFi мережі на основі БПЛА, представленої на рис. 1. Він має трьохрівневу архітектуру (рис. 2).

1) Рівень *GUI*. Цей рівень являє собою інтерфейс програми, який реалізований за допомогою Python бібліотеки tkinter.

2) Рівень *Business logic*. Цей рівень надає логіку взаємодії між сховищем даних (*Storage data*) та графічним інтерфейсом (*GUI*). Рівень містить модулі генерування звітів (результатів), модулі розрахункового ядра та модулі зовнішніх алгоритмів (наприклад алгоритм Дейкстри для пошуку найкоротшого маршруту), які можуть взаємодіяти між собою.

3) Рівень *Storage data*. Цей рівень відповідає за отримання і зберігання у вигляді файлів даних результатів розрахунків та звітів щодо процесу роботи програмного засобу.

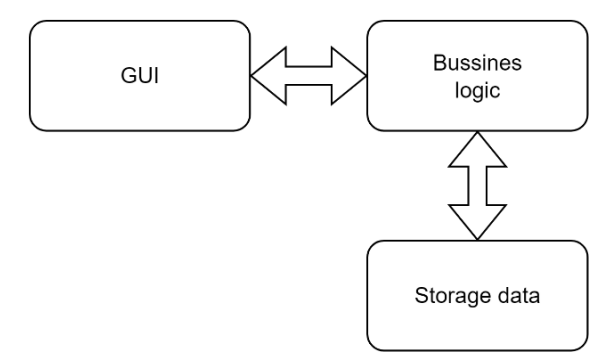

**Рис. 2.** Архітектура програмного засобу "Simulation Way"

**Варіанти використання програмного засобу.** Програмний засіб може бути використаний операторами КЦ під час моделювання розгортання LiFi мережі на основі БПЛА у виробничому приміщенні з перешкодами. Варіанти використання програмного засобу оператором КЦ продемонстровано на рис. 3.

Взаємодія оператора КЦ з програмним засобом здійснюється за допомогою графічного інтерфейсу.

Оператору КЦ доступна велика кількість налаштувань: встановлювати розміри робочої площі виробничого приміщення, генерувати необхідну кількість перешкод з заданими характеристиками та обирати методи (правила) обходу цих перешкод. Крім того, сформовані вхідні дані під час однієї ітерації моделювання можуть використовуватися у наступних ітераціях.

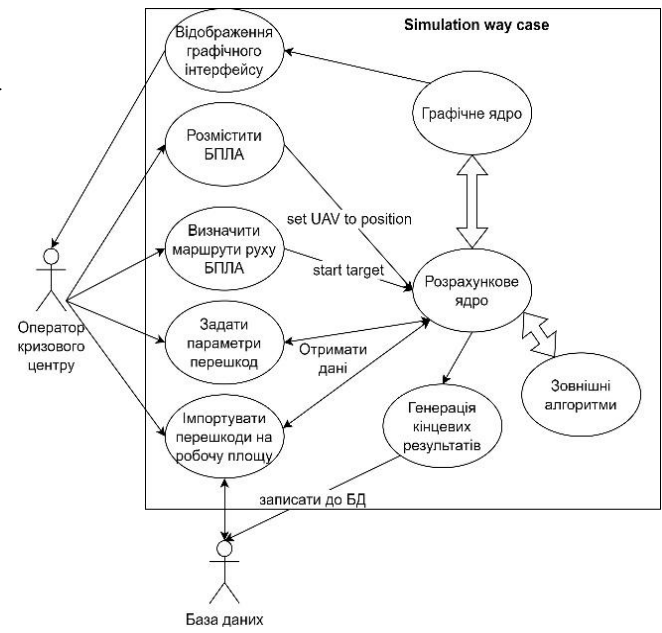

**Рис. 3.** Діаграма варіантів використання програмного засобу "Simulation Way"

За проведення розрахунків відповідає *Розрахункове ядро*, яке поєднує у собі математичні та алгоритмічні модулі, а також модулі взаємодії. *Графічне ядро* інформує оператора КЦ про хід процесу моделювання, виводить результати розрахунків та дозволяє керувати правилами моделювання. Зокрема, оператор КЦ візуально може бачити:

- номер ітерації;

- метод (правило) обходу перешкод;

- координати обраних ним точок на прокладеному маршруті;

- довжину маршруту (довжину заданого відрізку маршруту);

- кількісті БПЛА, які потрібно розташувати у визначених точках маршруту для розгортання LiFi мережі.

Послідовність взаємодії оператора КЦ з програмним засобом показана на рис. 4.

Під час активації програмного засобу ініціалізуються необхідні бібліотеки та модулі. Оператор КЦ напряму не взаємодіє з алгоритмами або *Розрахунковим ядром*. Для цього оператор КЦ має у своєму розпорядженні графічний інтерфейс. Функції оператора КЦ під час користування програмним засобом зводяться до введення (корегування) необхідних для моделювання параметрів. На підставі згенерованих під час моделювання множини маршрутів, програмний засіб формує граф маршрутів і дозволяє активувати зовнішній алгоритм, наприклад алгоритм Дейкстри, для визначення найкоротшого маршруту від джерела інформації до її споживача (від початкової до кінцевої точки маршруту). Отримання результатів розрахунків можливе як у вигляді візуальної інформації на панелі керування графічного інтерфейсу, так і у вигляді підготовленого файлу звіту.

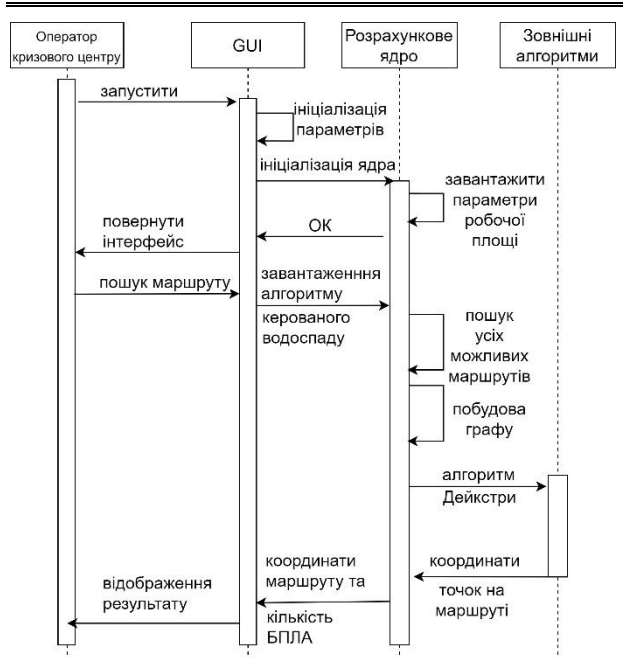

**Рис. 4.** Діаграма, що демонструє послідовність взаємодії оператора КЦ з програмним засобом "Simulation Way"

**Структура програмного засобу.** Програмний засіб "Simulation Way" має модульну структуру, де кожен модуль реалізує API для взаємодії, відокремлюючи окремі функціональні блоки. На рис. 5 зображена модульна діаграма, яка демонструє логіку взаємодії компонентів програмного засобу між собою.

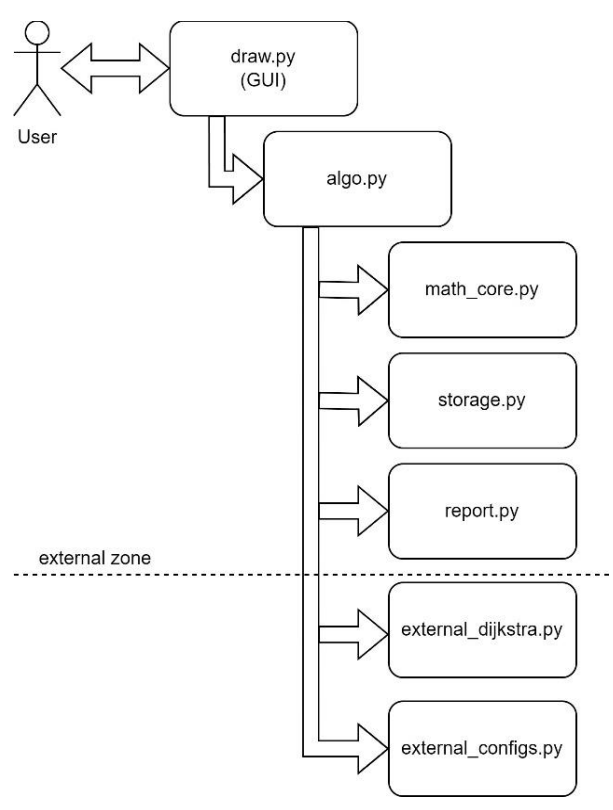

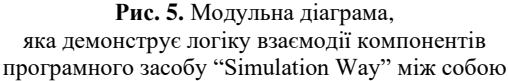

Оператор КЦ взаємодіє з програмним засобом за допомогою модуля *draw.py*. Графічний інтерфейс (GUI) реалізовано за допомогою Python бібліотеки *tkinter*, яка є одним із найпоширеніших рішень для відображення графічного інтерфейсу. Блок *algo.py* реалізує міжмодульну взаємодію (обхід перешкод, рух БПЛА тощо) та надає базовий функціонал. Модуль *math core* є математичним ядром програмного засобу. У цьому модулі реалізоване API для розрахунку довжин, конвертації та корекції чисел з плаваючою крапкоютощо. *External zone* представляє собою зону зовнішніх модулів, які використовуються для взаємодії з ресурсами операційної системи та базовими інтегрованими алгоритмами. Саме завдяки *External zone* стає можливим:

- генерувати зображення графів при використанні різних методів (правил) обходу перешкод;

- генерувати дані про: параметри перешкод, кількість ітерацій, довжину маршруту (ділянки маршруту), кількість БПЛА, необхідних для розгортання LiFi мережі, координати точки розташування кожного БПЛА на прокладеному маршруті;

- вести журнал роботи програмного засобу.

Модуль *storage.py* представляє собою сховище для змінних, які необхідні для міжмодульної взаємодії. Цей модуль зберігає характеристики БПЛА, координати їх місць базування та точок подальшого розташування на маршруті, координати розташування перешкод тощо. Дані, які формуються у процесі використання програмного засобу першочергово зберігаються саме у цьому модулі (координати точок маршруту для конкретної ітерації, методи (правила) обходу перешкод тощо)

**Опис базового функціоналу.** Графічний інтерфейс програмного засобу "Simulation Way" розташований в окремих графічних вікнах: *Control* (рис. 6, 7), яке є центром керування параметрами та правилами моделювання (рис. 7), та *Way simulation* (рис. 8), яке відображає хід процесу моделювання у реальному часі.

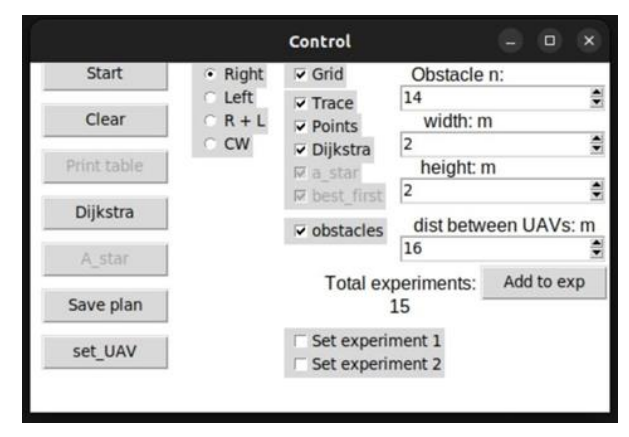

**Рис. 6.** Вид панелі *Control*

Вікно інтерфейсу, представлене на рис. 7, умовно можна поділити на чотири зони.

1) *Зона запуску процесів*. Кнопка *Start* відповідає за запуск процесу пошуку маршруту між початковою та кінцевою точками за заданими параметрами. Кнопка *Clear* дозволяє очистити дані з попередніх ітерацій. Кнопка *Dijkstra* дозволяє використати алгоритм Дейкстри для пошуку найкоротшого маршруту за поточним графом. Кнопка *Start* у поєднанні з пунктом *CW* із зони 2 також використовує цей алгоритм, проте граф формується автоматично та не може бути змінений протягом усіх ітерацій моделювання. Кнопка *Save plan* відповідає за збереження поточного плану приміщення разом з перешкодами. Дані будуть збережені у xml-файл та можуть бути повторно використані у майбутньому. Кнопка *set\_UAV* відповідає за розміщення БПЛА в заданих точках прокладеного маршруту.

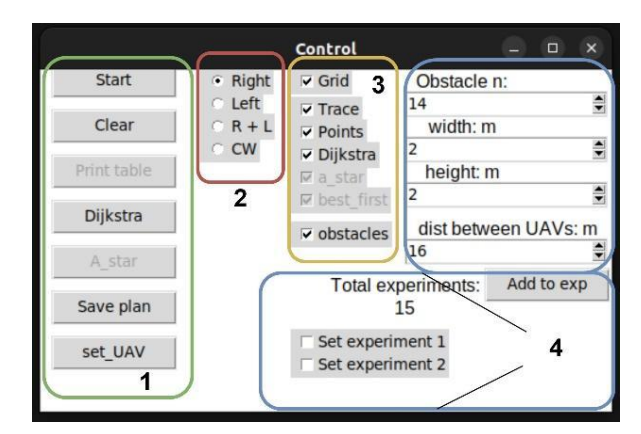

**Рис 7.** Вид панелі Control з функціональними зонами: 1 – зона запуску процесів; 2 – зона реалізації методу (правила) обходу перешкод; 3 – зона графічного відображення шарів; 4 – зона налаштування параметрів моделювання

2) *Зона реалізації методу (правила) обходу перешкод*. Ця зона відповідає за реалізацію методу (правила) обходу перешкоди у виробничому приміщенні. У разі вибору *Right* обхід перешкоди буде за правилом правого кута, а *Left* – лівого кута. Вибір *R+L* дозволить використовувати два попередніх правила, але кожен раз обхід перешкоди буде здійснюватися через кут, до вершини якого відстань під час обходу є найменшою.

3) *Зона графічного відображення шарів*. Ця зона дозволяє включити та виключити кожен шар без втрати даних та обмежень.

4) *Зона налаштування параметрів моделювання*. Ця зона дозволяє встановити кількість перешкод, їх форму та автоматизувати процес створення статистичних даних у звіті, який формується для оператора КЦ.

Панель *Way simulation* (рис. 8) відображає робочу площу виробничого приміщення у 2D просторі.

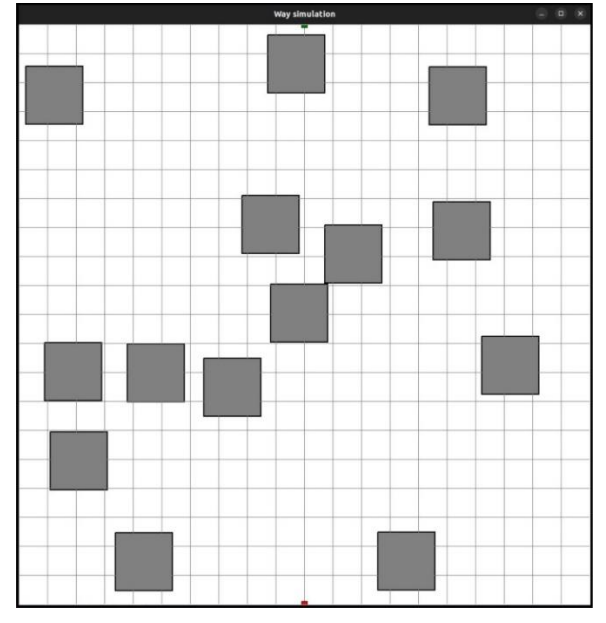

**Рис 8.** Приклад відображення робочої площі виробничого приміщення у 2D просторі на початку моделювання

Маленькі зелений і червоний прямокутники на рис. 8 є відповідно початковою (джерело інформації) та кінцевою (споживач інформації) точками маршруту. На робочій площі знаходяться згенеровані перешкоди, які зображені для демонстрації у вигляді прямокутника (за наявності більш складних форм перешкод їх проекція може бути вписана у випуклий багатокутник з довільною кількістю кутів).

Якщо обрати для обходу перешкод метод керованого водоспаду, то програмний засіб згенерує граф шляхів, представлений на рис. 9. Далі цей граф може бути використаний для реалізації зовнішнього алгоритму – алгоритму Дейкстри (*Dijkstra*).

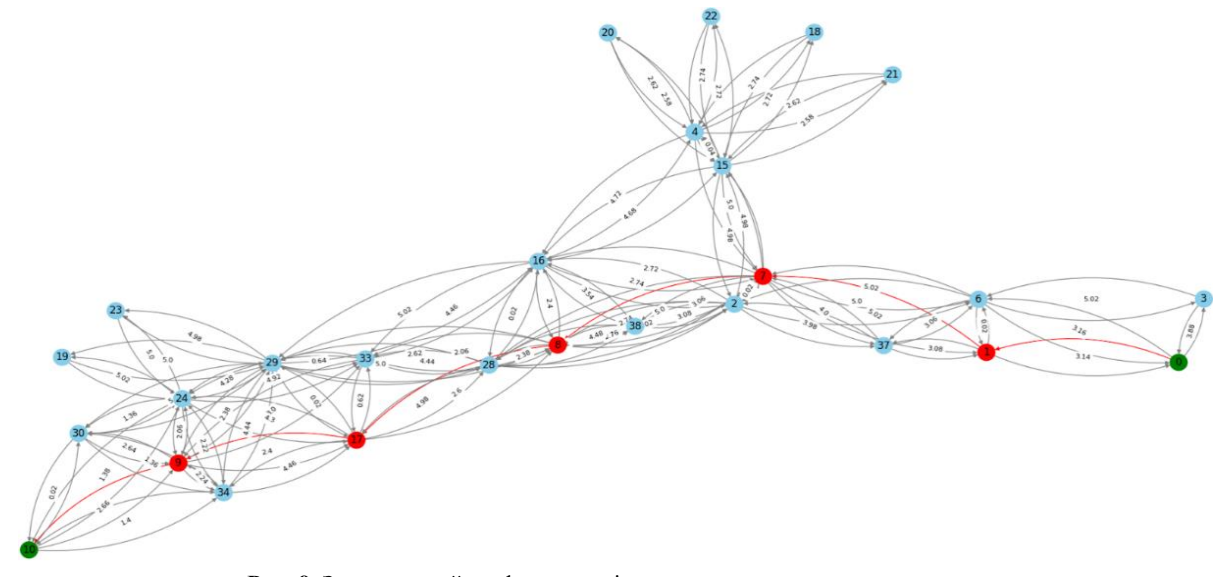

**Рис. 9.** Згенерований граф маршрутів для методу керованого водоспаду

Зеленим кольором на графі показані вершини, що відповідають початковій та кінцевій точкам найкоротшого прокладеного маршруту, а червоним – його проміжні точки.

Решта вершин показано синім кольором. Кожному ребру у відповідність поставлено його вагу, яка означає відстань між вершинами (точками маршруту) у метрах.

#### **Приклади використання**

Послідовно розглянемо приклади використання програмного засобу "Simulation Way" для прокладання маршруту розповсюдження LiFi сигналу з використанням для обходу перешкод правил лівого та правого кута, а також методу керованого водоспаду.

Для використання правила правого кута для обходу перешкод необхідно на панелі *Control* виставити перемикач на позицію *Right* та натиснути *Start* (рис. 10).

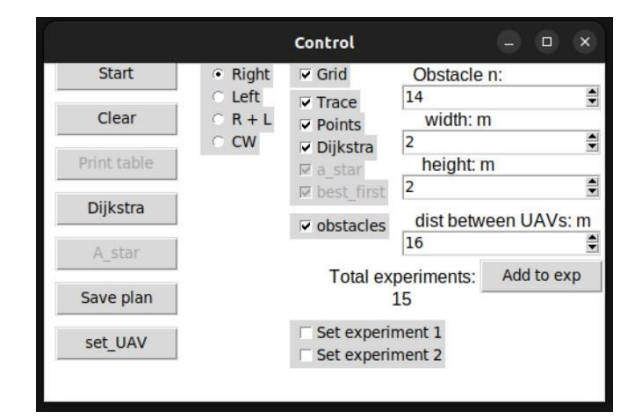

**Рис. 10.** Панель *Control* з параметрами для прокладання маршруту розповсюдження LiFi сигналу з використанням для обходу перешкод правила правого кута

Результат моделювання представлено рис. 11. Зелена ламана лінія, показна на цьому рисунку, і є прокладений маршрут. Маленькими зеленими прямокутниками показані початкова і кінцева точки.

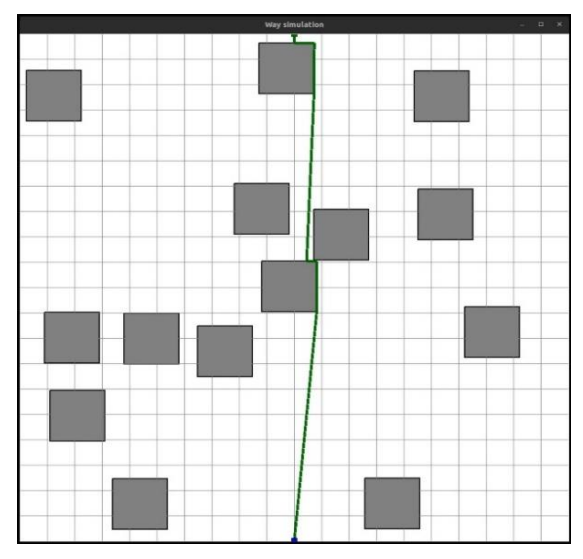

**Рис. 11.** Панель із зображенням прокладеного маршруту розповсюдження LiFi сигналу з використанням для обходу перешкод правила правого кута

Крім того, програмний засіб визначає та зберігає координати точок, які у майбутньому будуть використані як точки розміщення БПЛА у складі утвореної ними LiFi мережі. У якості таких точок розглядають усі вершини ламаної (маршруту) на рис. 11, окрім початкової (джерело інформації) і кінцевої (споживач інформації).

Для активації процесу моделювання з використанням для обходу перешкод правила лівого кута необхідно на панелі *Control* виставити перемикач на позицію *Left* та натиснути *Start* (рис. 12).

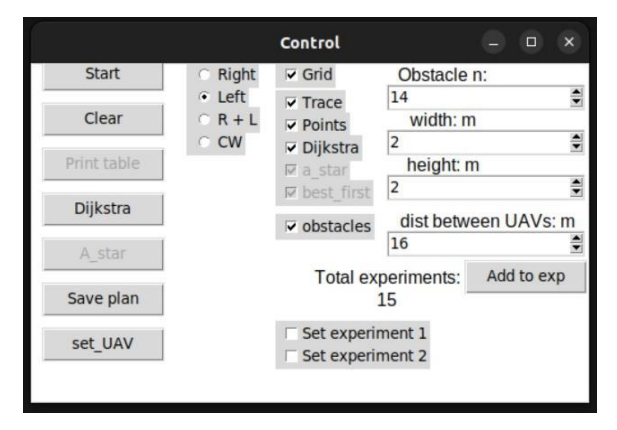

**Рис. 12.** Панель Control з параметрами для прокладання маршруту розповсюдження LiFi сигналу з використанням для обходу перешкод правила лівого кута

Як і у попередньому випадку результатом моделювання буде згенерований маршрут розповсюдження LiFi сигналу у вигляді зеленої ламаної лінії (рис. 13).

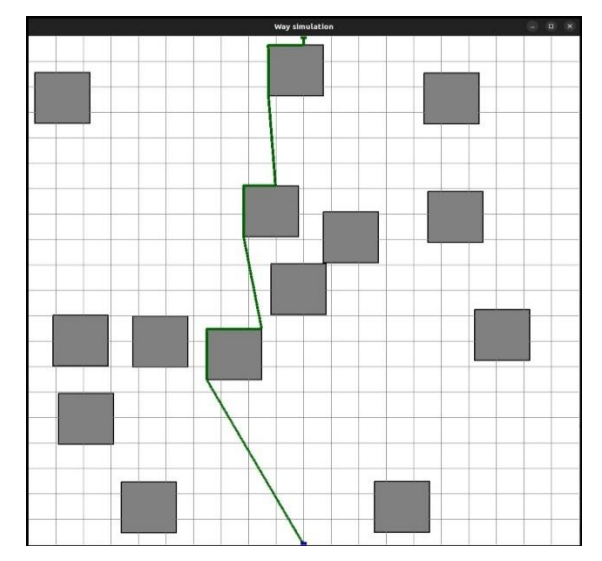

**Рис. 13.** Панель із зображенням прокладеного маршруту розповсюдження LiFi сигналу з використанням для обходу перешкод правила лівого кута

Для активації процесу моделювання з використанням для обходу перешкод методу керованого водоспаду, необхідно на панелі *Control* виставити перемикач на позицію *CW* та натиснути *Start* (рис. 14). Метод керованого водоспаду дещо відрізняється від раніше розглянутих правил лівого та правого кутів, які є похідними від метода прямих кутів. Цей метод складається з декількох кроків, кожен з яких має своє завдання.

Перший крок має на меті сформувати граф усіх можливих маршрутів. Для цього будується шлях за допомогою методу прямих кутів, де одночасно застосовуються правила лівого і правого кутів. Це дозволить побудувати граф всіх можливих маршрутів і використати на ньому алгоритм пошуку найкоротшого маршруту, наприклад, алгоритм Дейкстри.

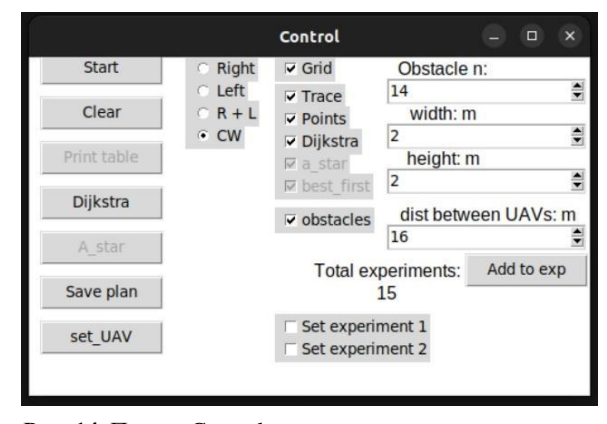

**Рис. 14.** Панель Control з параметрами для прокладання маршруту розповсюдження LiFi сигналу з використанням для обходу перешкод методу керованого водоспаду

Маршрут буде відображатися червоною ламаноюлінією з зеленими точками, які позначають місця для розміщення БПЛА на прокладеному маршруті (рис. 15).

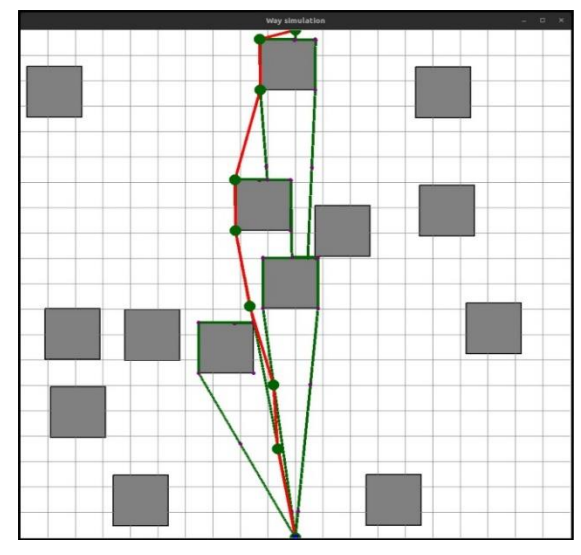

**Рис. 15.** Панель із зображенням прокладеного маршруту розповсюдження LiFi сигналу з використанням для обходу перешкод методу керованого водоспаду

Як ми можемо бачити, тут точками майбутнього розміщення БПЛА для утворення LiFi мережі будуть не тільки вершини ламаної лінії, а й певна кількість додаткових точок. Необхідність їх введення обумовлена тим, що в умовах запиленості і задимленості виробничого приміщення внаслідок аварійних руйнувань і загорянь відстань між вершинами ламаної лінії може не забезпечувати задану якість передачі даних світловим потоком. Таким чином, між БПЛА, які

розташуються на точках сусідніх вершин, необхідно буде розміщувати додатковий (додаткові) БПЛА.

Для генерації маршрутів руху БПЛА з місць базування до точок розміщення на прокладеному маршруті розповсюдження LiFi сигналу необхідно на панелі *Control* натиснути кнопку *set\_UAV*. Для прокладання маршрутів руху БПЛА можуть використовуватися ті ж самі методи (правила), що для прокладання маршруту розповсюдження LiFi.

У прикладі, представленому на рис. 16, для обходу перешкод використовується одночасно правила лівого та правого кутів (перемикач поставлено у положення *R+L*).

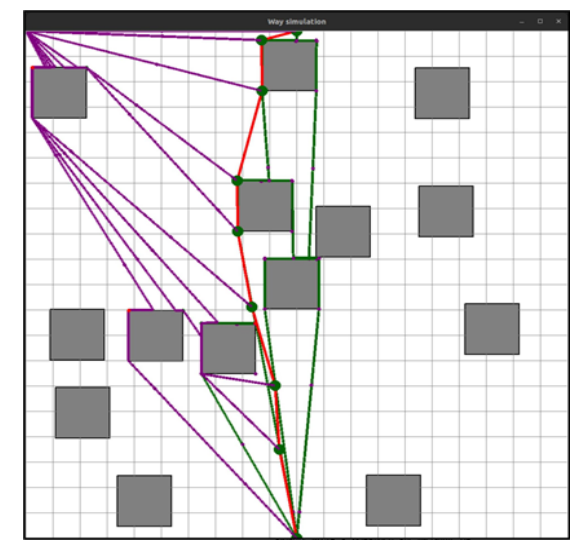

**Рис. 16.** Панель із зображенням прокладених маршрутів руху БПЛА з місць базування до точок розміщення на прокладеному маршруті розповсюдження LiFi сигналу з одночасним використанням для обходу перешкод правил лівого та правого кутів

На рис. 16 фіолетовими лініями позначено маршрути руху кожного БПЛА до місця розташування на прокладеному маршруті розповсюдження LiFi сигналу.

Приклад на рис. 16 є демонстраційним і точки, до яких рухаються БПЛА, вважаються заздалегідь визначеними. У загальному випадку точка розміщення для кожного БПЛА може визначатися за різними критеріями – ресурс бортової батареї, час розгортання LiFi мережі тощо. У разі розгортання LiFi мережі для роботи протягом тривалого часу можуть опрацьовуватися стратегії позмінного чергування груп БПЛА у складі мережі з визначенням маршрутів руху БПЛА до точок розміщення на маршруті і повернення з нього до місць базування для підзарядки.

#### **Висновки**

У статті представлено програмний засіб "Simulation Way", який може бути використаний операторами КЦ об'єкту критичної інфраструктури для моделювання різних сценаріїв розгортання LiFi мережі на основі БПЛА у виробничому приміщенні з перешкодами. Програмний засіб має трьохрівневу архітектуру, у якій функціональні блоки виконані у вигляді модулів, які можуть взаємодіяти між собою в процесі моделювання. Програмний засіб має зручний інтерфейс і дозволяє вирішувати такі основні завдання:

- генерувати перешкоди із заданими параметрами;

- прокладати маршрути розповсюдження LiFi сигналу (світлового потоку з даними) у виробничому приміщенні з перешкодами з використанням методу прямих кутів (правила лівого (правого) кута) та методу керованого водоспаду;

- формувати граф можливих маршрутів і застосовувати на ньому алгоритм Дейкстри для пошуку найкоротшого маршруту від джерела інформації до її споживача;

- визначати точки розташування БПЛА на прокладеному маршруті розповсюдження LiFi сигналу для утворення LiFi мережі;

- визначати маршрути руху БПЛА з місць базування до визначених точок на прокладеному маршруті розповсюдження LiFi сигналу.

Подальші дослідження можуть бути спрямовані на розроблення методу і програмного засобу визначення необхідної кількості змін і чисельності БПЛА у кожній з них для забезпечення безперебійної роботи утвореної ними LiFi мережі протягом заданого часу з визначеною замовником ймовірністю безвідмовної роботи.

#### СПИСОК ЛІТЕРАТУРИ

- 1. Badeel R., Subramaniam S. K., Hanapi Z. M., Muhammed A. A Review on LiFi Network Research: Open Issues, Applications and Future Directions. *Applied Sciences*. 2021. Vol. 11, no. 23, article no. 11118. P.1–35. DOI: 10.3390/app112311118.
- 2. Muraleedharan N., Cohen D. S. Modelling and simulation of UAV systems. *Imaging and Sensing for Unmanned Aircraft Systems: Control and Performance*. 2020. P. 101–121. DOI:10.1049/PBCE120F\_ch5.
- 3. Udvardy P., Beszedes B., Toth B., Foldi A., Botos A. Simulation of obstacle avoidance of an UAV. *New Trends in Aviation Development (NTinAD'2020)* : Proc. 15th IEEE Int. Conf., 2020. P. 245–249. DOI: 10.1109/NTAD51447.2020.9379113.
- 4. Romaniuk S., Gosiewski Z., Ambroziak L. A ground control station for the UAV flight simulator. *Acta Mechanica et Automatica*. 2016. Vol 10, no. 1. P. 28–32. DOI: 10.1515/ama-2016-0005.
- 5. Zhenxiong W., Kai K., Xueying H., Huanming H., Jianghai L., Lang C. Computational simulation study on disturbance of sixrotor UAVs due to ammunition launch. *Journal of Physics: Conference Series*. 2023. Vol. 2478, article no. 102022. P. 1–19. DOI: 10.1088/1742-6596/2478/10/102022.
- 6. Chandrasekaran K., Theningaledathil V., Hebbar A. Ground based variable stability flight simulator. *Aviation*. 2021. Vol. 25, no. 1. P. 22–34. DOI: 10.3846/aviation.2021.13564.
- 7. Kampf R., Soviar J., Bartuška L., Kubina M. Creation of SW for Controlling Unmanned Aerial Systems. *LOGI - Scientific Journal on Transport and Logistics*. 2022. Vol. 13, no. 1. P. 198–209. DOI: 10.2478/logi-2022-0018.
- 8. Phadke A., Medrano F. A., Sekharan C. N., Chu T. Designing UAV Swarm Experiments: A Simulator Selection and Experiment Design Process. *Sensors*. 2023. Vol. 23, no. 17, article no. 7359. P. 1–26. DOI: 10.3390/s23177359.
- 9. Al-Mousa A., Sababha B. H., Al-Madi N., Barghouthi A., Younisse R. UTSim: A framework and simulator for UAV air traffic integration, control, and communication. *IJARS*. 2019. Vol. 16, no. 5. P. 1–19. DOI: 10.1177/1729881419870937.
- 10. Leichenko K., Fesenko H., Kharchenko V. Deploying the Reliable UAV Swarm for Providing P2P LiFi Communications Considering Physical Obstacles: Method of Rectangles, Algorithms, and Tool. *Intelligent Data Acquisition and Advanced Computing Systems: Technology and Applications (IDAACS'2023)* : Proc. 12th IEEE Int. Conf., Dortmund, Germany, Sept. 07–09, 2023. P. 1011–1016. DOI: 0.1109/IDAACS58523.2023.10348819.
- 11. Leichenko K., Fesenko H., Borges J. A., Kharchenko V. Search for the Shortest Route Considering Physical Obstacles: Method of Controlled Waterfall, Tool, and Application. *Dependable Systems, Services and Technologies (DESSERT'2023)* : Proc. 13th IEEE Int. Conf., Athens, Greece, Oct. 13–15, 2023. In print.

Received (Надійшла) 11.11.2023 Accepted for publication (Прийнята до друку) 07.02.2024

#### **A software tool to support the planning of UAV-based LiFi network deployment to ensure data transmission in the conditions of destruction**

#### Kyrylo Leichenko, Herman Fesenko

Abstract. Accidents at critical infrastructure facilities are accompanied by damage to regular data transmission networks from sensors monitoring critical parameters of technological equipment to crisis centres. The absence of such data can lead to erroneous and insufficiently informed decisions by the crisis centre staff during actions to localise and eliminate the consequences of the accident. As an alternative to damaged regular networks, a LiFi network based on unmanned aerial vehicles (UAVs) can be considered, where the latter act as repeaters. However, due to the destruction of equipment and structures in production facilities, mechanical interference may occur, which will require the construction of LiFi signal propagation routes to bypass these obstacles. The subject of the article is the means of planning the deployment of flying networks to ensure data transmission in the conditions of destruction. The purpose of the article is to propose a software tool to support the planning of UAV-based LiFi network deployment to ensure data transmission in the conditions of destruction of critical infrastructure facilities. Objectives of the article: to propose a scheme for deploying a UAV-based LiFi network in a production facility with obstacles; to present the architecture and features of the software tool for implementing the proposed scheme; to provide examples of using the software tool. The following results were obtained. A software tool has been developed to support the planning of the deployment of a UAV-based LiFi network in industrial premises with obstacles, which allows you to lay routes for the propagation of LiFi signal (light flux with data) and determine the required number of UAVs and their location on the route. The results of applying a software tool for planning the deployment of a LiFi network in a given production facility with obstacles using the rectangle and controlled waterfall methods to bypass them and build routes are presented. The direction of further research is to develop a method and software tool for determining the required number of shifts and the number of UAVs in each of them to ensure the uninterrupted operation of the LiFi network formed by them for a given time with the customer-defined probability of the failure-free operation.

**Keyw o rd s :** unmanned aerial vehicle, LiFi network, software tool, obstacle avoidance, route planning.